# **KTÜ Fen Fakültesi Fizik Bölümü Nükleer Fizik Laboratuvarı Deney Föyü**

## **Hazırlayanlar**

Prof. Dr. Tuncay BAYRAM, Arş. Gör. Taylan BAŞKAN, Arş. Gör. Selin SOYSAL DURAK, Anes HAYDER

# **Deney 3 Müon Deteksiyonu**

#### **AMAÇ**

- Bir Silikon fotoçoğaltıcı dedektöre doğrudan bağlı bir sintilatör karodan oluşan bir sistem kullanılarak kozmik ışınların tespitini yapmak.

- "Müon Tespiti" deneyini gerçekleştirmek için donanım ve yazılımın kullanımına ilişkin adımları öğrenmek.

## **FİZİK ANEKTODLARI**

**Leptonlar**: Zayıf ve elektromanyetik olarak etkileşen fermiyonlardır. e,  $\mu$ , τ,  $\nu_e$ ,  $\nu_\mu$ ,  $\nu_\tau$  ve bunların karşıt parçacıkları ile beraber, leptonlardır.

**Kuarklar**: Hadronları oluşturmak için güçlü bir şekilde etkileşime giren fermiyonlardır. Bunlar, yukarı [up] (u), aşağı [down] (d), acayip [strange] (s), tılsım [charm] (c), alt [bottom] (b), üst [top] (t), ve bunlarla ilişkili karşıt kuarklardır.

**Alan kuantası**: Temel kuvvetlerden sorumlu bozonlardır. Foton (γ) elektromanyetik alanda, gluon güçlü alanda ve kütleli W<sup>±</sup> ve Z bozonları zayıf alanda rol oynar.

**Higgs bozonu**, Higgs alanıyla ilişkili temel, büyük ve skaler bir bozondur. Temel parçacıklara kütle vererek Standart Modelde temel bir rol oynar.

**Müon (µ)**, kütlesi 105.66 MeV/c2 ve spini ½ olan negatif yüklü bir leptondur. Bu parçacıklar pion ve kaonların bozunmasıyla yüksek atmosferde üretilir. Kütleleri, güçlü etkileşimlerin olmaması ve uzun ömürleri (τ~ 2,2x10-6 s) müonların atmosferi geçip Dünya yüzeyine ulaşmasına izin verir.

## **Silikon Fotoçoğaltıcı (SIPM)**

SIPM bir yarı iletken foton detektörüdür. Geiger-Müller rejiminde çalışan, ortak bir çıkışa paralel olarak bağlanmış yüksek yoğunluklu tek mikro hücrelerden (diyotlar) oluşur. SIPM bir analog foton detektörü olarak çalışır, hücrelerin "sayım yapması" ışık yoğunluğu hakkında bilgi sağlar. Bir ışık darbesine verilen tipik SIPM yanıtı, her biri çarpan fotonların sayısıyla orantılı olarak farklı sayıda ateşlenmiş hücreye karşılık gelen birden fazla iz ile karakterize edilir.

# **Sintilatör**

Sintilasyon detektörlerinde, detektörün malzemesi, emilen fotonlar veya parçacıklar tarafından lüminesansa (görünür veya görünür ışık fotonlarının emisyonu) uyarılır. Organik, inorganik ve kristaller olarak üçe ayrılırlar. Organik sintilatörler en yaygın olanlarıdır. Optik fotonlar oluşturmak için yüklü parçacıkların ürettiği iyonizasyonu kullanan kristal, sıvı ve plastik olmak üzere genel olarak üç tipte sınıflandırılırlar.

## **KURAMSAL BİLGİ**

Kozmik ışınlar, parçacık başına birkaç MeV'den onlarca Joule'e uzanan, atmosfere dik bir şekilde düşen, enerjik temel parçacıklar ve çekirdeklerden oluşur. Birincil kozmik ışınlar, yeterli akışın olduğu enerjilerde uzayda veya balonlar üzerinde deneylerle doğrudan ölçülebilir. Birincil kozmik ışınların atmosferik etkileşimleri, atmosferde, Dünya yüzeyinde ve yeraltında tespit edilebilen ikincil temel parçacık akışları üretir. Yüksek enerjilerde, tek bir birincil etkileşme tarafından üretilen partiküllerin yağmurları (çağlayanları) tespit edilebilir. Bu yağmurlar, gelen parçacığın enerjisini, yönünü ve bileşimini belirlemek için yeniden yapılandırılabilir.

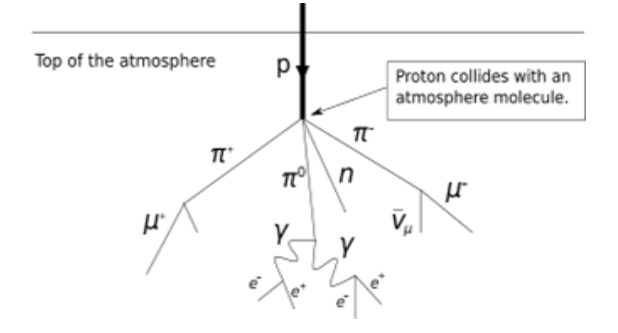

Birincil kozmik ışınlar, %90 protondan oluşurken, ikincil kozmik ışınlar, birincil kozmik ışınların atmosfere girip hava molekülleriyle çarpışması sonucu oluşur. Protonların atmosferde saçılması sonucu pionlar ( $\pi^+$ ,  $\pi^-$ ,  $\pi^0$ ) ve kaonlar (k<sup>+</sup>, k−, k0) üretilir. Yüklü pionlar (π+, π−) daha sonra müonlara ve nötrinolara bozunur.

Elektrona benzer temel bir parçacık olan müonlar, lepton sınıfına dahildir ve elektrik yükü -1, spini ½, kütlesi 105.66 MeV/c2'dir. Müonlar deniz seviyesinde en çok rastlanan yüklü parçacıktır. Atmosferde, yüksekte üretilirler (tipik olarak 15 km) ve yere ulaşmadan önce iyonizasyonla yaklaşık 2 GeV kaybederler. Kütleleri, güçlü etkileşimlerin

olmaması ve uzun ömürleri (τ~2,2x10-6 s), müonların atmosferi geçip Dünya yüzeyine ulaşmasına izin verir. Müon bozunma süreci aşağıdaki şekilde gösterilmiştir.

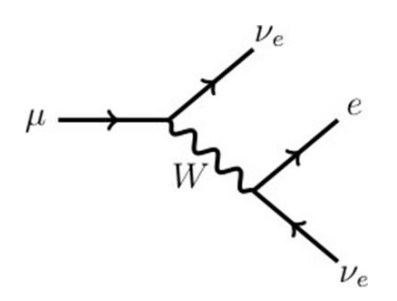

Müonların tespit edilmesinde temel mekanizma müonların plastik bir sintilatörden geçerken ürettikleri ışığın sayılmasına dayanmaktadır. Böyle bir sintilatör genellikle sodyum iyodür sintilatörü ile karşılaştırıldığında kolay erişilebilir ve ucuzdur.

Sintilatörden gelen ışık, bir fotoçoğaltıcı kullanılarak saptanır. Cihazdaki en ciddi sınırlama, yeterli oranda müon tespit edilebilir olmalıdır. Deniz seviyesindeki müon akısı dikkate alındığında kabaca 1 cm<sup>2</sup> plastik sintilatör alanında dakikada sadece 1 müon etkileşecektir. Buda istatistiksel belirsizlikleri artırsa da yeterince uzun bir sayım süresinde müon deteksiyonu mümkündür.

Organik sintilatörler, yüklü leptonları ortaya çıkarmak için en uygun detektör materyalidir. Genel olarak kristal, sıvı ve plastik olmak üzere üç tipte sınıflandırılırlar ve bunların tümü, genellikle mavi ila yeşil dalga boyu bölgelerinde optik fotonlar üretmek için yüklü parçacıklar tarafından üretilen iyonizasyonu kullanır. Plastik sintilatörler açık ara en yaygın olarak kullanılanlardır ve biz öncelikle bu sintilatörleri ele alacağız.

Silikon fotoçoğaltıcı (SIPM) (ayrıca katı hal fotoçoğaltıcı, SSPM veya çok pikselli foton sayacı, MPPC), yüzlerce veya binlerce Geiger-Muller bölgesinde çalışan mikro hücreler veya piksel olarak adlandırılan entegre tek foton çığ diyotundan (SPAD) oluşan bir katı hal fotodetektörüdür. Tüm hücreler bağımsızdır ve ortak bir okuma yapılır. Bir ışık titreşimine verilen tipik SIPM yanıtı, her biri çarpan fotonların sayısıyla orantılı olarak farklı sayıda ateşlenmiş hücreye (fotonla etkileşmiş) karşılık gelen birden fazla iz ile karakterize edilir.

## **DENEY İÇİN GEREKLİ MODÜLLER VE EKİPMANLAR**

Güç kaynağı ve Yükseltici Ünite [SP5600].

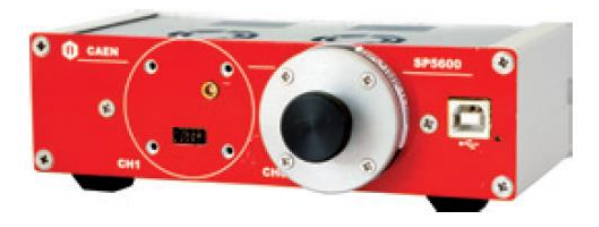

Sayısallaştırıcı (dijitizer) [DT5720A]

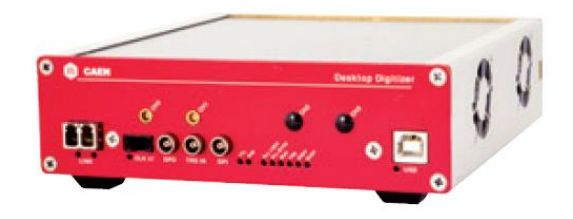

LED sürücü (driver) [SP5601]

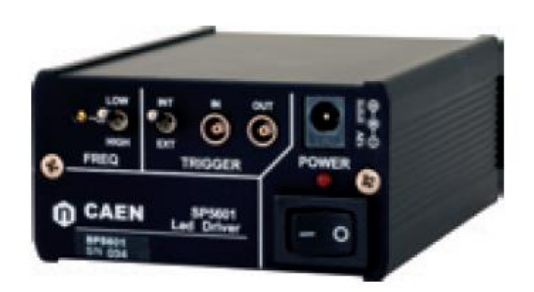

 Sensör tutucu ve gömülü Hamamatsu S1336 [SP5650C]

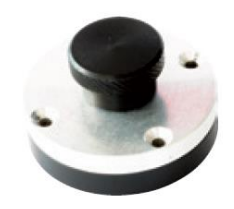

SP5608 detektörü

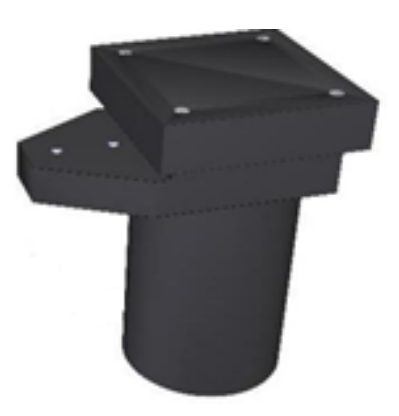

- Fiber optik kablo (**Bükmeyiniz, germeyiniz**).
- Çeşitli kablolar: LEMO-LEMO, MCX-MCX, 2 x USB
- Güç Kablosu Adaptörü (1 Giriş / 3 Çıkış)
- AC/DC Adatörü (+12 V Çıkış)

#### **DÜZENEĞİN KURULMASI**

Aşağıda verilen iki resimde görüldüğü gibi güç kaynağı ve sayısallaştırıcının güç bağlantılarının yapılması gerekir.

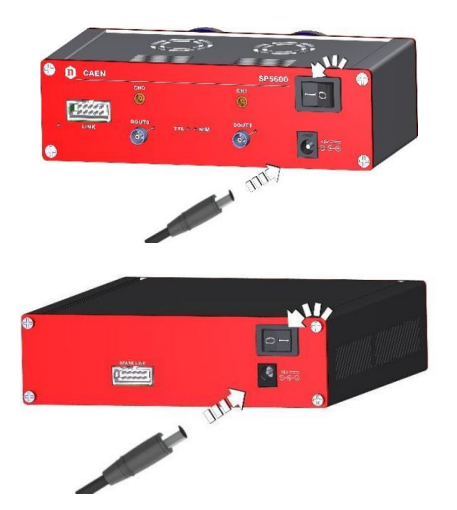

Aşağıdaki iki şekilde gösterildiği gibi SP5600 (PSAU) ve DT5720A (DGTZ) PC'ye USB kabloları ile bağlanmalıdır.

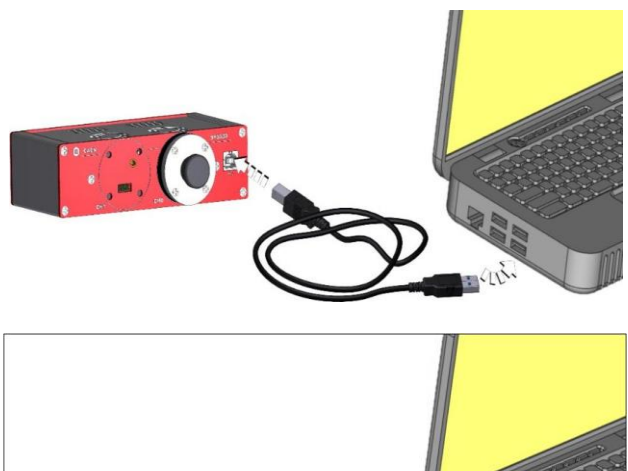

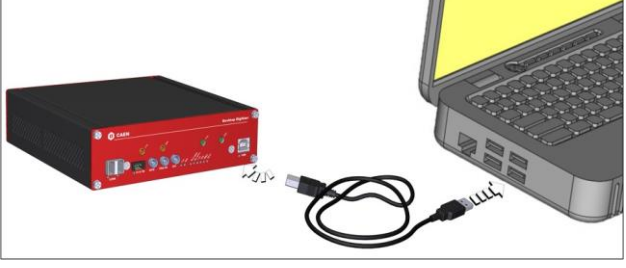

Ünitelerin bağlantıları, yazılımın ana GUI'sinin üst kısmındaki ilgili göstergeler yardımıyla doğrulanabilir. Doğru bağlanması durumunda HERA yazılımı penceresinde sol üst köşede bulunan iki kırmızı buton yeşil görünecektir.

Başlangıçta herhangi bir ayar yapmak gerekli değildir. Varsayılan olarak, parametreler zaten kanal sıfır için ayarlıdır. Kullanılan kanal sıfır değilse, kullanıcının kontrol klavyesindeki "Settings…"düğmesi aracılığıyla ch0'ı devre dışı bırakması ve ch1'i etkinleştirmesi gerekir.

Varsayılan ayarları ayarlamak için kullanıcı, pencerenin üst kısmındaki açılır menüdeki "Hardware" seçimi aracılığıyla PSAU ve DGTZ Panellerini kullanabilir.

PSAU ve DGTZ'ye bağlı 12V güç kaynağı. Sadece 2 çıkış gereklidir.

*SP5608'i PSAU'nun bir kanalına bağlayın. SP5608'in güç konektöründeki etiketin solda olduğundan emin olun.*

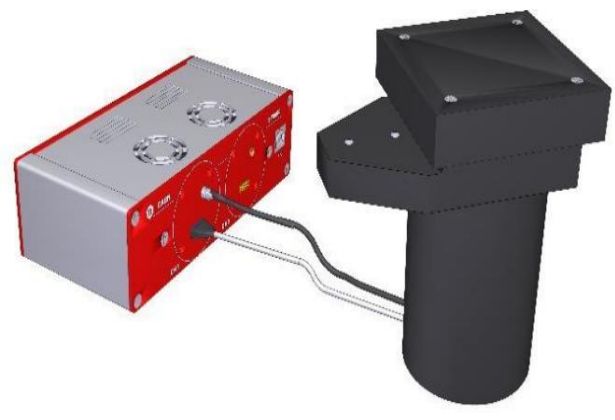

*SP5608'in PSAU'ya bağlanması*

PSAU tarafından seçilen kanalın çıkışını DT5720A'ya bağlayın: analog çıkış, sayısallaştırıcının MCX-MCX aracılığıyla bir kanal girişine MCX kablosu ve LEMO-LEMO kablosu aracılığıyla sayısallaştırıcının "TRG IN" dijital çıkışına bağlanmalıdır.

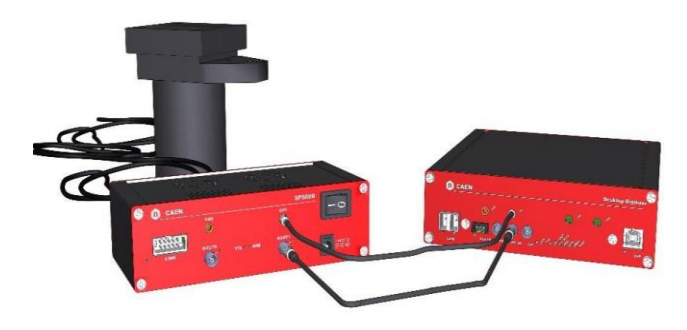

*SP5600'ün DT5720A'ya bağlantısı*

Artık kurulum, ölçümler için hazırdır. Cihaz bağlantısına tam bir genel bakış için kullanıcı aşağıdaki blok şemaya başvurabilir.

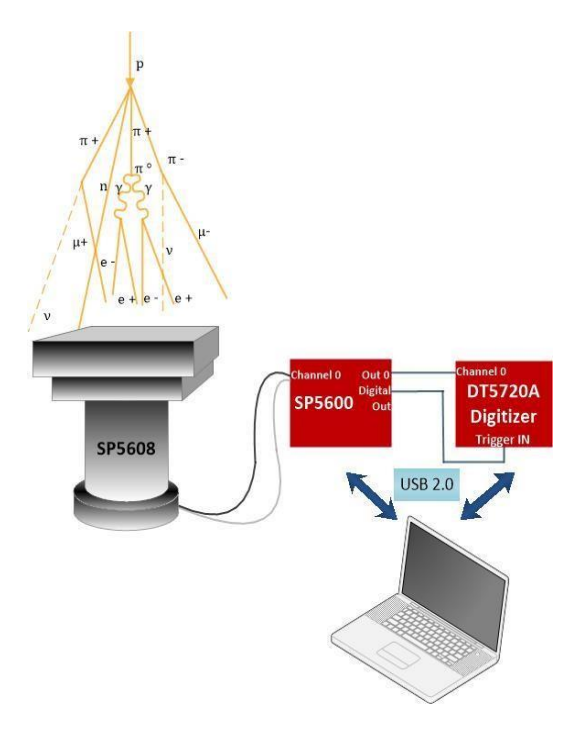

*SP5600'ün DT5720A'ya bağlantısı*

# **DENEYİN YAPILIŞI**

Kozmik ışından gelen müonları tespit etmek için şu adımları izleyin:

-Hera (Handy Educational Radiation Application) yazılımını açın.

-Yazılımın Ana GUI'sinin üst kısmındaki LED'lerin yeşil olup olmadığını kontrol edin.

-"Cosmic Ray" adlı mevcut deneyi seçin. "Selection by Experiment" veya "Selection by Kit->Kit" bölümünde bulabilirsiniz.

-Seçilen deneyi çalıştırmak için seçilebilir deneysel aktiviteler arasından seçmek için boyalı kutuya basın. "C1.1 Muons Detections"ni seçin.

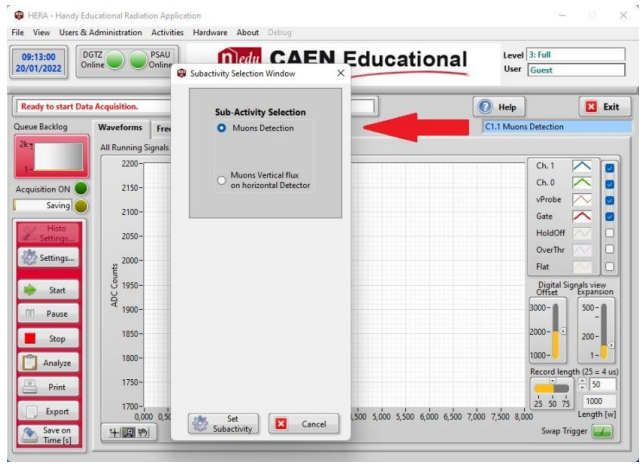

*Alt Etkinlik Seçim Penceresi*

## **1. Dalga Formları Sekmesi**

"Waveforms" sekmesinde ışık darbelerinin sinyalini görselleştirmek için kontrol klavyesindeki "Start" düğmesine basılır. Yeşil sinyal sensörün analog çıkışıdır ve Y ölçeğindeki genliği ışık yoğunluğu ile orantılıdır. Kırmızı sinyal Gate sinyalini, yani sinyalin bütünleşik penceresini temsil eder. Sinyal görselleştirmesi, çizim penceresinin sağ tarafında bulunan legend üzerinde ilgili kutu seçilerek etkinleştirilebilir/devre dışı bırakılabilir.

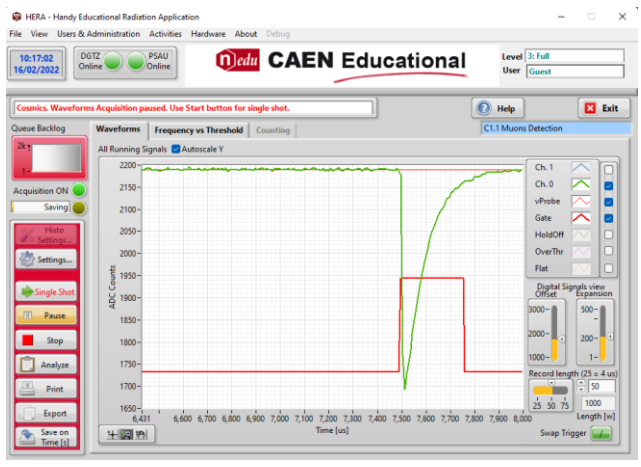

*Waveform grafiğinde bir sinyal örneği*

-"Settings..." düğmesine tıklayın: "Setting Window" sekmesi açılacaktır. PSAU kanalını ve kullanılan sayısallaştırıcıyı seçin.

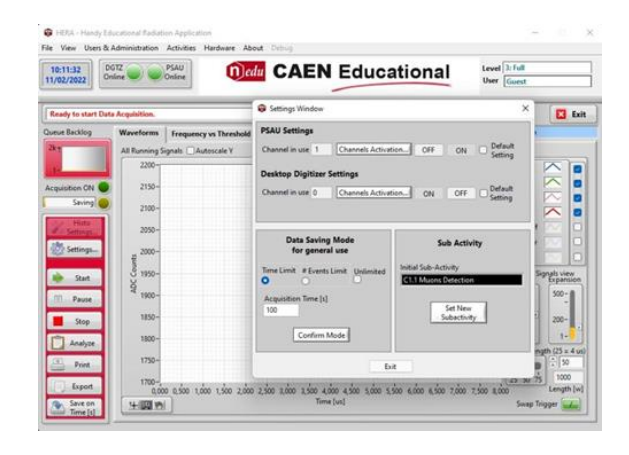

-Ayar Penceresi (PSAU ch1 ve sayısallaştırıcı ch1 olarak seçilmelidir).

-Bir edinimi başlatmak ve kurulumun doğru çalışıp çalışmadığını kontrol etmek için "Start"düğmesine tıklayın.

#### **2. Frekans ve Eşik sekmesi**

-GUI ekranından "Frequency and Threshold" sekmesine geçiniz.

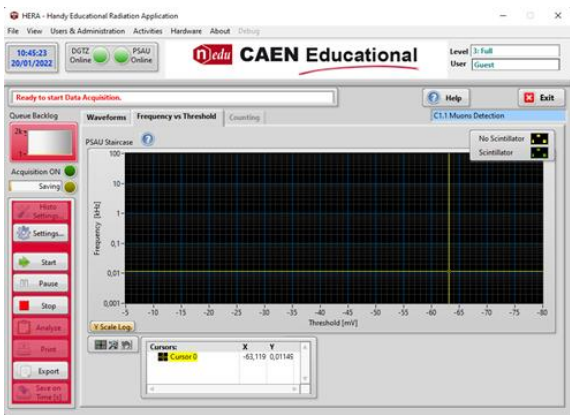

-Kontrol klavyesindeki "Start" butonuna bastığınızda aşağıda gösterildiği gibi bir "İletişim Penceresi" açılarak, sayımın sintilatör ile olup olmayacağının seçilmesini isteyecektir. "No Scintillator" seçerek "OK" butonuna basınız. Devamında Bias Voltajının geçici olarak kapatılacağını size bildirecektir. "Proceed"i seçin.

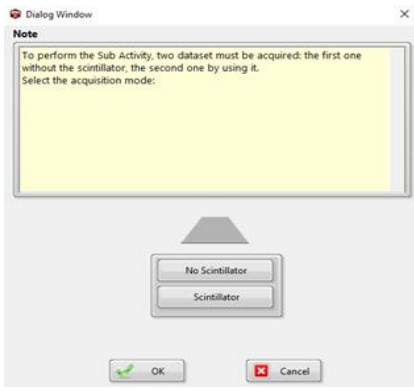

*Frekans ve Eşik sekmesi*

-Bias kapatılır kapanmaz, SP5608'in üstündeki tüm vidaları ve kapağı çıkarın.

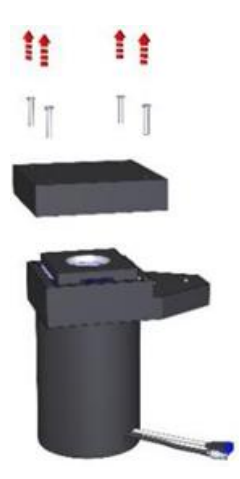

-Plastik Sintilatörü dikkatli bir şekilde kutusundan çıkarın.

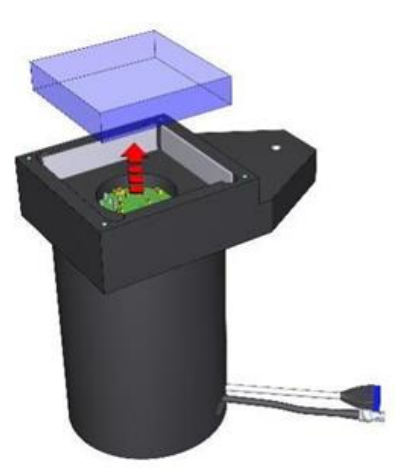

-SP5608'i kapatın, tüm vidaları yeniden takın ve "Mesaj" penceresindeki "Finish" düğmesine tıklayın. Bu Bias Voltajını açacaktır.

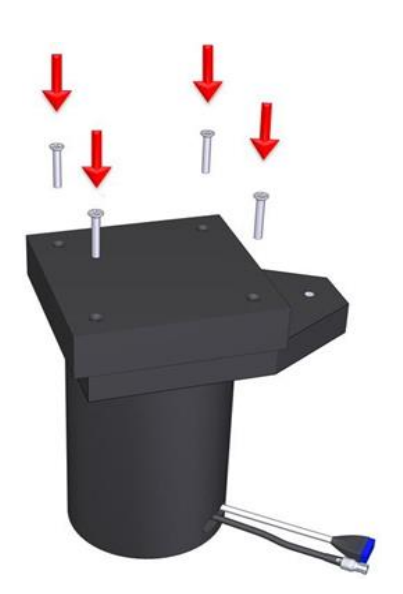

-Artık, PSAU eşiğini frekansın fonksiyonu olarak gösterecek tarama başlatılabilir.

| Thresholds Range [mV]                                    | Threshold Step [mV]                             | Gate Width [ms]                           |
|----------------------------------------------------------|-------------------------------------------------|-------------------------------------------|
| $-5-$<br>$\left  \frac{1}{2} \right $ -5<br><b>Start</b> | $20 -$<br>$\frac{2}{\pi}$ 2                     | ίv<br>$= 100$                             |
| $-100-$<br>чà                                            | $15 -$                                          | 40k<br>60k<br>20k                         |
| $\frac{2}{3}$ -120<br>End<br>$-200-$                     | $10 -$                                          |                                           |
| $-300-$                                                  |                                                 | # Points for Mean<br>×                    |
| $-400-$                                                  | $5-$                                            | $\frac{1}{2}$ 100                         |
| $-500-$                                                  | $1 -$                                           | 75<br>50<br>25<br>100                     |
| <b>Reset All</b><br>Plots <sup>*</sup>                   | <b>Reset Last</b><br>Start<br>Plot <sup>*</sup> | $\boldsymbol{\mathsf{x}}$<br>Exit<br>Stop |

*"Frekans ve Eşik" penceresi.*

-Burada taramanın aralığını ve adımlarını seçmek ve veri alımını başlatmak mümkündür. "Threshold Range [mV]" bölümünde tarama aralığını -2 ve -100 mV olarak seçin. Taramanın adımları "Eşik Adımı [mV]" ise 2 mV olarak seçebilirsiniz.

-Taramanın her noktası, PSAU'daki olayların sıklığını temsil eder. Bu, "Ortalama için # Puan" kez tekrarlanan kapı genişliğine bölünen olay sayısı olarak hesaplanmıştır (girilen sayı bu değerlerin ortalamasıdır). Pencerede "Gate Width" (ms cinsinden) 510 olarak ve "#Points for Mean"ı ise 25 olarak seçin.

*Önemli Not: Sintilatör oldukça küçüktür, bu nedenle deneyin amacına ulaşmak için uzun ölçüm süresi önerilir. Bu nedenle sayımın tamamlanması zaman alacaktır. Sayımın tamamlanmasını bekleyiniz.* 

-"Başlat (Start)" düğmesine tıklayın. Bu veri alımını başlatacaktır. Belirlenen veri alımı bitene kadar bekleyin.

-Veri alımı durur durmaz, deneye devam etmek için "Scintilator" seçeneğini seçin. "Message" penceresi, Bias'ın tekrar kapatılacağını size bildirecektir.

-SP5608'i daha önce açıklandığı gibi açın. Plastik sintilatörü yeniden yerleştirin ve SP5608'ı kapatın.

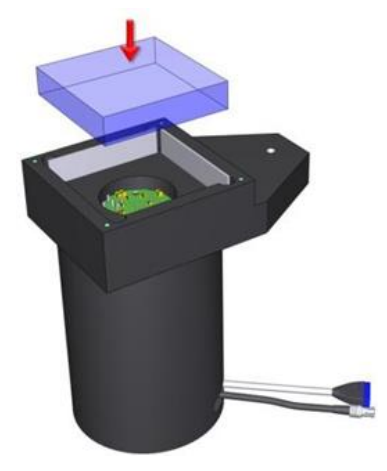

-"Scintilator" seçeneği ile veri alımını tekrarlayın. Sayım tamamlandıktan sonra aşağıda şekilde görülen

bir grafik çıkacaktır. Aşağıdaki gösterilen Frekans-Threshold grafiği tam sayımın bir örneğini göstermektedir (Y ekseni logaritmik ölçeklidir)

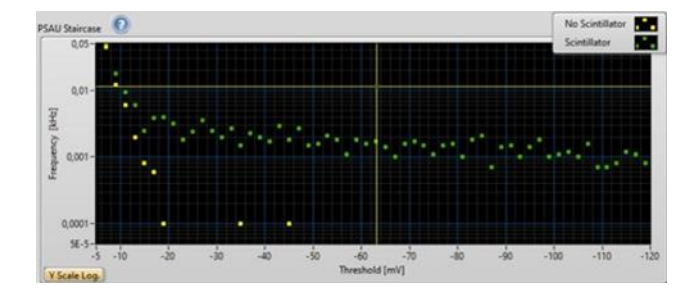

Altta verilen grafik ise aynı sayım için Y eksenin doğrusal ölçekte verildiği bir grafiktir. Her iki grafikte sintilatörsüz ölçüm verileri "sarı" renk ile gösterilirken, sintilatörlü olanlar ise "yeşil" renk ile gösterilmektedir. Bazı "sarı" noktalar "0" değerine karşılık geldiği için grafikte görüntülenememektedir.

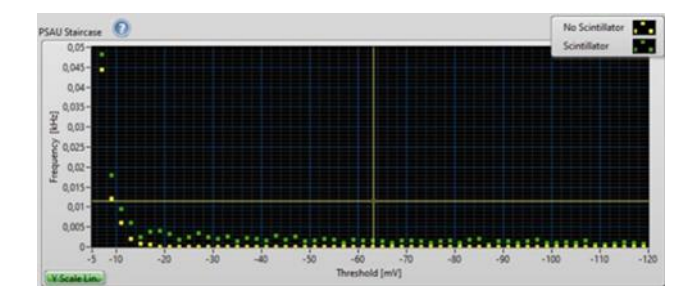

Elde ettiğiniz grafikte işaretleyiciyi (curser) renkli noktalar üzerine getirerek sintilatörsüz sayım (sarı) ve sintilatörlü sayım (yeşil) değerlerini (Frekans [kHz]- Eşik gerilimi [mV]) belirleyebilirsiniz. Belirlediğiniz değerler ile aşağıda verilen tabloya benzer bir Excel tablosu oluşturunuz. Excel'de tablo değerleri yardımı ile yukarıdakine benzer bir grafik çizerek raporunuza ekleyebilirsiniz.

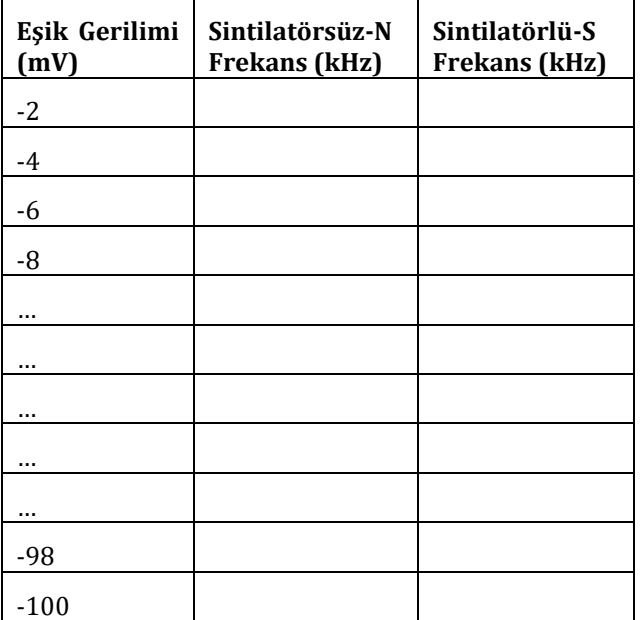

Kesme eşiği (Threshold), kozmik ışın algılamasında kilit bir role sahiptir ve rastgele sayım oranını Hertz seviyesinin altına indirecek ve kozmik hızı ölçecek şekilde ayarlanır. Sinyal-gürültü oranını maksimize eden eşik gerilim değerini aşağıda verilen bağıntı yardımı ile belirleyebilirsiniz.

$$
\frac{S-N}{\sqrt{N}} > 5
$$

Bu bağıntıda, S sintilatörlü sayım için belirlenen eşik frekansı iken *N* sintilatör olmadan yapılan sayım için belirlenen eşik frekans değeridir. Bu bağıntıyı, yukarıda tablodaki her satırdaki değerler için uygulayarak sinyal-gürültü oranını maksimize eden eşik gerilim değerini belirleyiniz.

## **Tartışma Soruları**

- **1.** Müonları belirlemek için kullanılan temel fiziksel etkileşim sürecini kısaca açıklayınız.
- **2.** Müonların tespitinde kesme eşiği (threshold) neden gereklidir?
- **3.** Kesme eşiği neden düşük frekanslara karşı gelmektedir? Yüksek frekans değerlerinde neden sintilatörlü ve sintilatörsüz sayımlar birbirine yakın sonuçlar vermektedir.
- **4.** Deneyi deniz seviyesinden farklı bir yükseklikte yapsaydınız Frekans-Kesme eşiği grafiğinizde bir değişim bekler miydiniz?